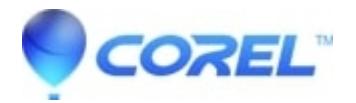

## **[Performing a repair install of WordPerfect® Office X3/X4](http://kb.parallels.com/en/127345)**

• WordPerfect Office Suite

In WordPerfect® it is possible to do a repair installation of the software to help resolve minor issues that may be experienced caused by some missing install component.

To repair a WordPerfect® Office X3/X4 Installation:

- 1. Close any open applications
- 2. On the Windows taskbar, click Start -> Settings -> Control Panel.
- 3. Double-click the Add/Remove programs icon.
- 4. Choose WordPerfect® Office X3/X4 from the Currently installed programs list.
- 5. Click Change/Remove.
- 6. In the InstallShield wizard, enable the Repair option.
- 7. Click Next, and follow the installation instructions in the InstallShield wizard.

© 1985-2024 Corel. All rights reserved.